#### Accesorii

Dispozitivele Magic Mouse 2 și Magic Keyboard cu tastatură numerică sunt deia asociate cu iMac Pro. Pentru a le porni, deplasați comutatorul pornit/oprit, astfel încât să fie vizibilă partea verde.

## Utilizarea mausului și a țastaturii

Pentru a vă încărca dispozitivele sau a le asocia din nou, utilizați cablul de la Lightning la USB inclus pentru a le conecta la iMac Pro. Verificati nivelul bateriei și starea conexiunii în meniul Bluetooth®. Dacă meniul Bluetooth nu este vizibil, deschideți Preferințe sistem, faceti clic pe Bluetooth, apoi selectați "Afișează Bluetooth în bara de meniu"

Pentru a personaliza modul în care utilizați dispozitivele, deschideți Preferințe sistem și selectați Tastatură, Maus sau Trackpad, Faceti clic pe file pentru a explora gesturile si optiunile pentru fiecare dispozitiv.

## Obțineți ghidul *Informații* esențiale *Pro iMac despre*

Aflati mai multe despre configurarea si utilizarea iMac Pro în ghidul Informatii esentiale despre iMac Pro. Pentru a vizualiza ghidul, accesați support.apple.com/ro-ro/quide/ imac-pro.

# Asistență

Pentru informații detaliate, accesați support.apple.com/en-euro/mac/ imac-pro. Pentru a contacta Apple. accesati support.apple.com/ro-ro/ .[contact](http://support.apple.com/ro-ro/contact)

# $\triangle$ iMac Pro

Nu toate functionalitățile sunt disponibile în toate regiunile. © 2020 Apple Inc. Toate drepturile rezervate. Marca verbală și logourile Bluetooth® sunt mărci comerciale înregistrate detinute de Bluetooth SIG. Inc. și utilizarea acestora face objectul unei licente. Designed by Apple in California, Printed in XXXX. RO034-04236-A

# Bun venit pe iMac Pro

Apăsați butonul de alimentare pentru a porni iMac Pro-ul. Aplicația "Asistent de configurare" vă ajută să începeți utilizarea acestuia.

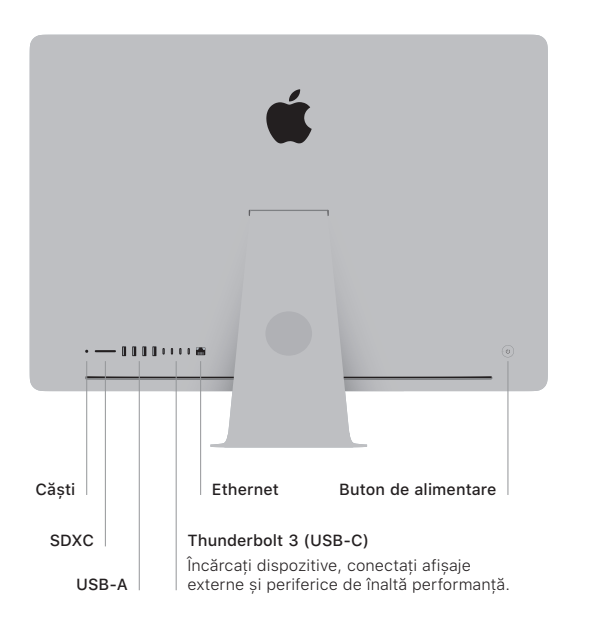

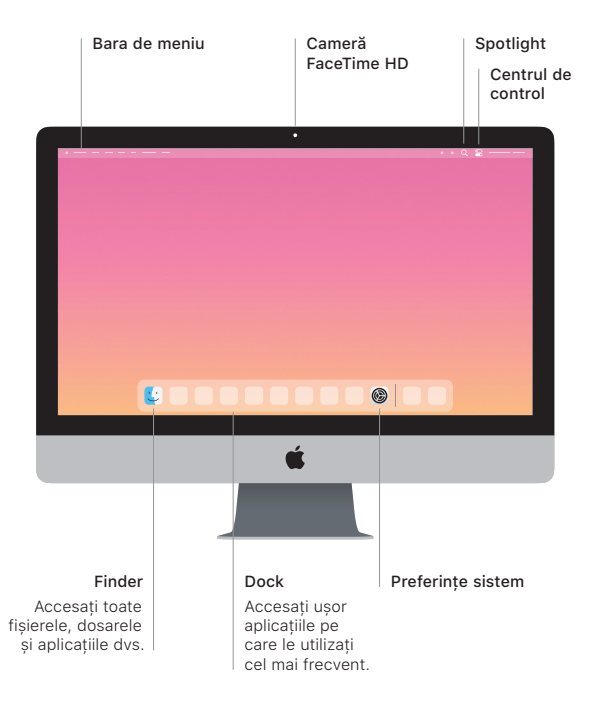